#### **APPLICATION NOTE CX5009**

This document discusses the issues that must be considered when performing high accuracy Time Error measurements. It also offers some tips on how to ensure the uncertainty due to cable delays is minimized.

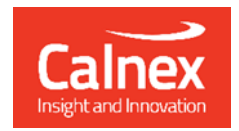

# Managing the impact of

## **CABLE DELAYS**

**calnexsol**.com

### **Contents**

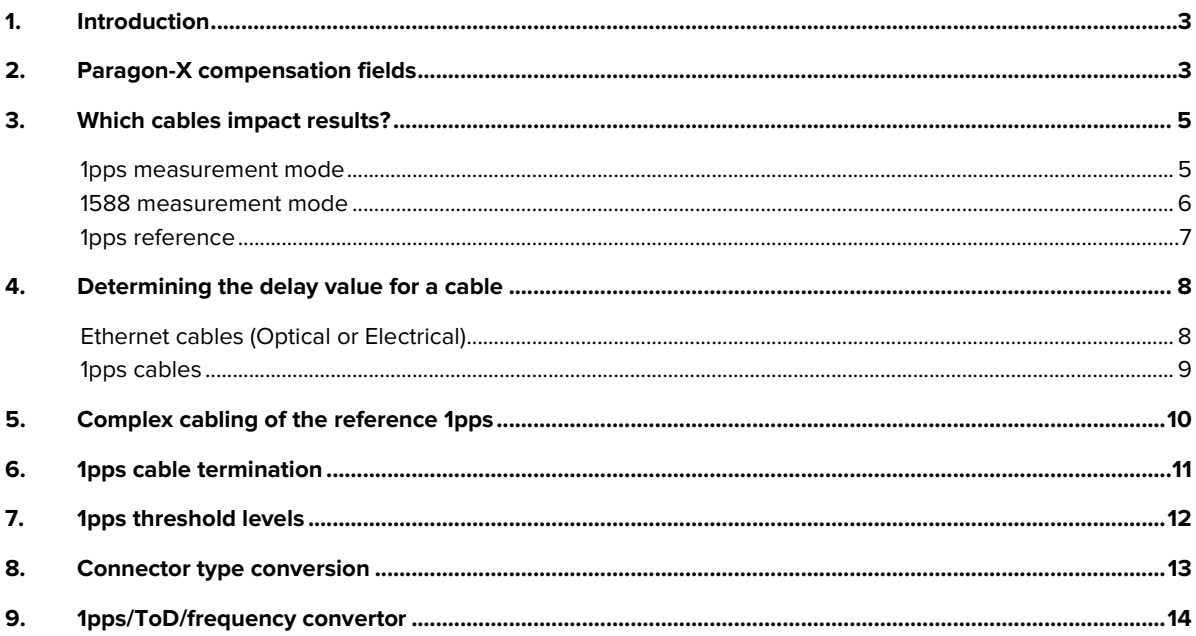

## Cable delays and managing their impact

#### <span id="page-2-0"></span>**1. Introduction**

This paper discusses issues that need to be considered when performing high accuracy Time Error measurements, and includes some tips on how to ensure errors due to cable delay are minimized.

The delay of a 1m length of cable is approximately 4.9ns for optical cable, and 5.1ns for electrical. To perform high precision Time Error measurements, cable delays need to be considered carefully for each measurement set-up used. Appropriate values need to be configured for the cables connecting reference and measurement interfaces to ensure the correct compensation is applied by the measurement equipment, which in this discussion is Calnex Paragon-X.

By design, Paragon-X offers optional integration of PTP Master and Subordinate clock functions, which further minimizes potential error sources commonly associated with Time Error measurements.

#### <span id="page-2-1"></span>**2. Paragon-X compensation fields**

The **Test Configuration** section in Paragon-X provides fields where cables, relevant to the configured set-up, can be accounted for. You can enter the delay associated with each cable<sup>1</sup>.

#### a) *PTP emulation mode configuration*

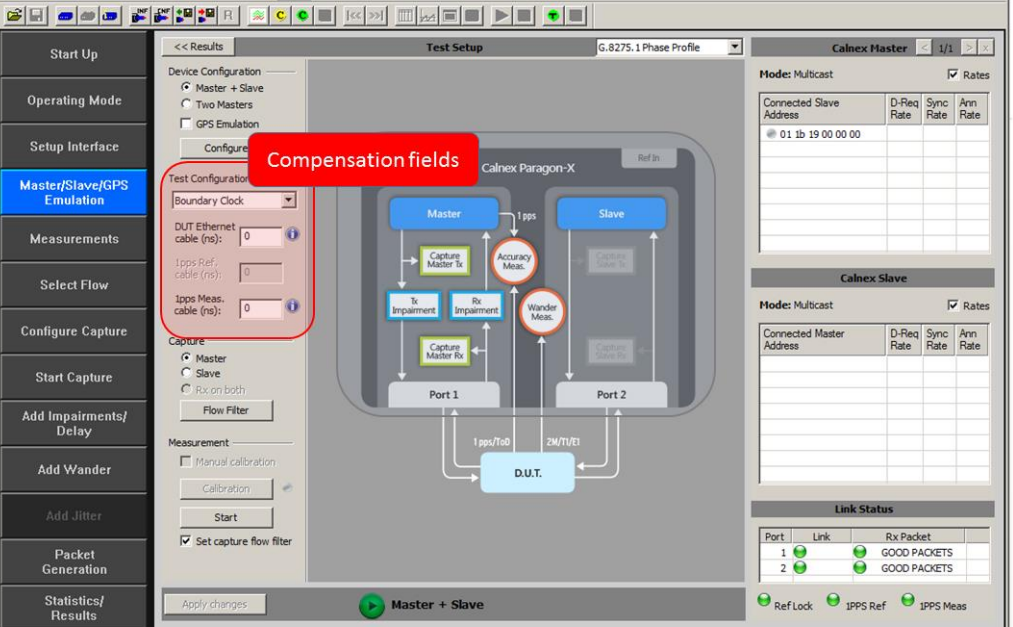

<sup>1</sup> When the 1pps output from Paragon-X is used to supply a reference to other equipment, the cable length compensation should be applied by the equipment terminating the reference signal.

#### b) *1588 capture mode configuration*

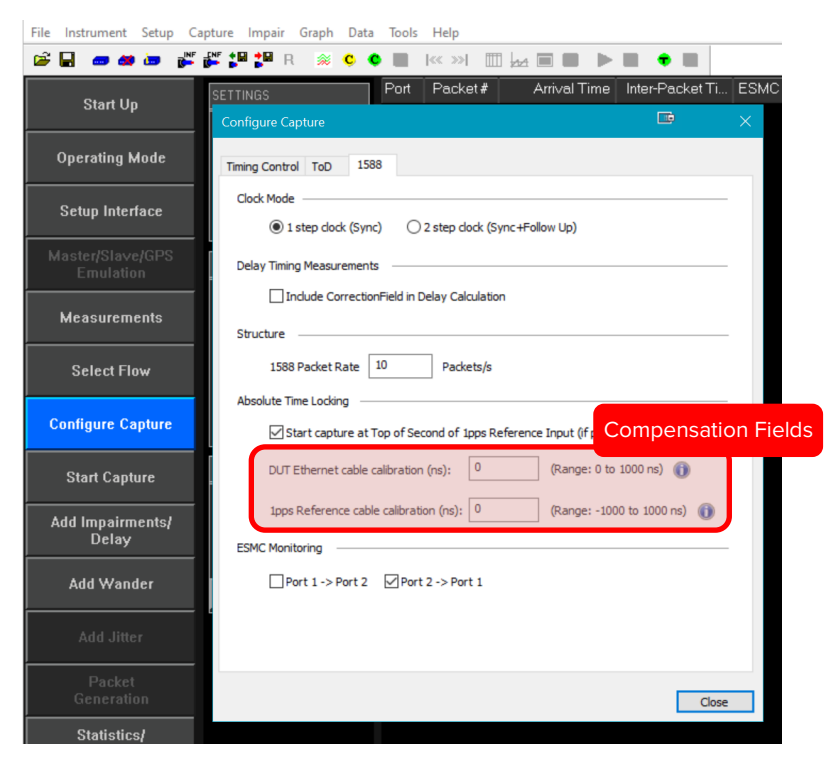

Figure 2

c) *1pps Time Error (Absolute) configuration*

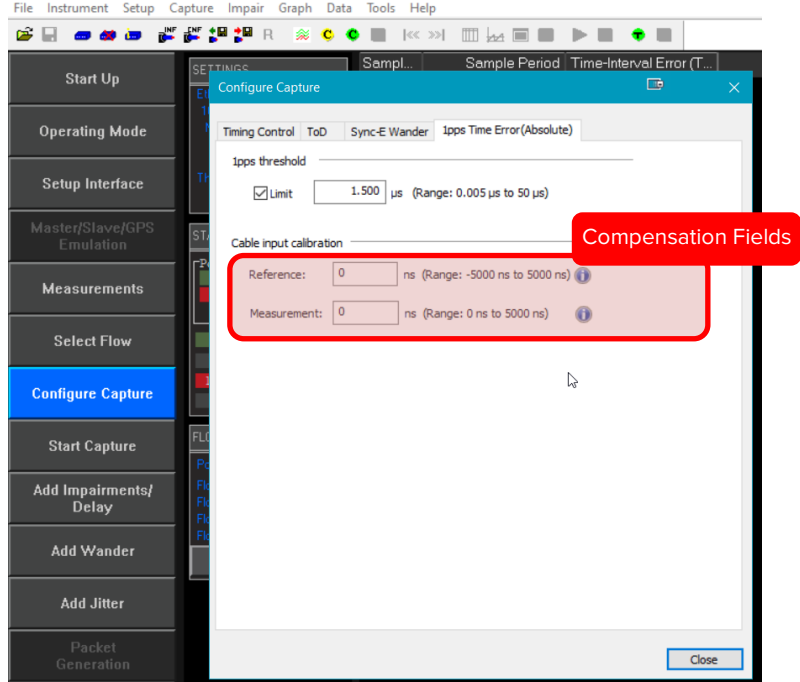

#### <span id="page-4-0"></span>**3. Which cables impact results?**

When using Paragon-X, depending on the configuration and measurement being performed, the following cables need to be considered.

#### <span id="page-4-1"></span>**1pps measurement mode**

Consider the cable length from the 1pps output of the Device-Under-Test (DUT) to Paragon-X's 1pps measurement port[. Figure 4](#page-4-2) shows the user interface of the Paragon-X with the 1pps measurement cable highlighted.

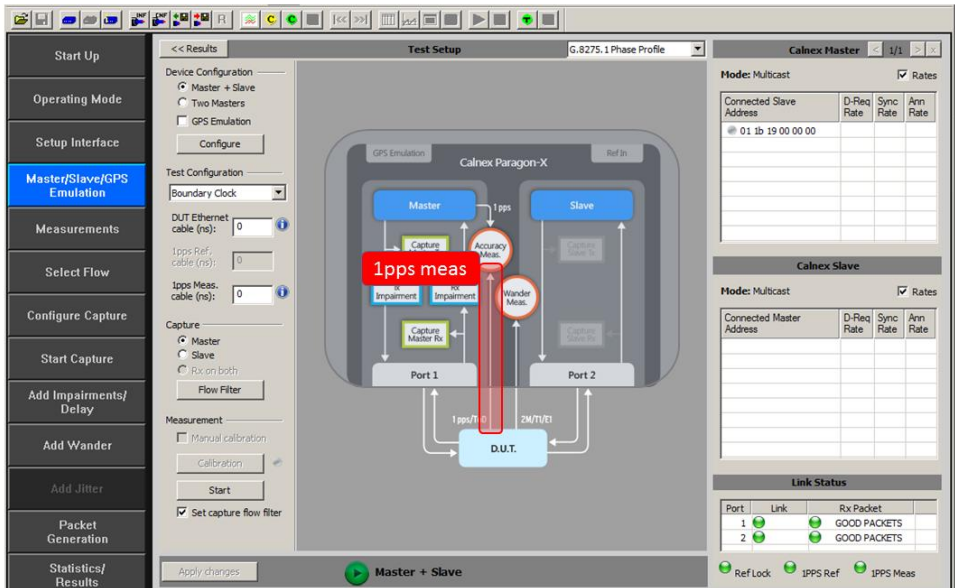

Figure 4

<span id="page-4-2"></span>[Figure 5](#page-4-3) below shows the compensation field for the 1pps measurement.

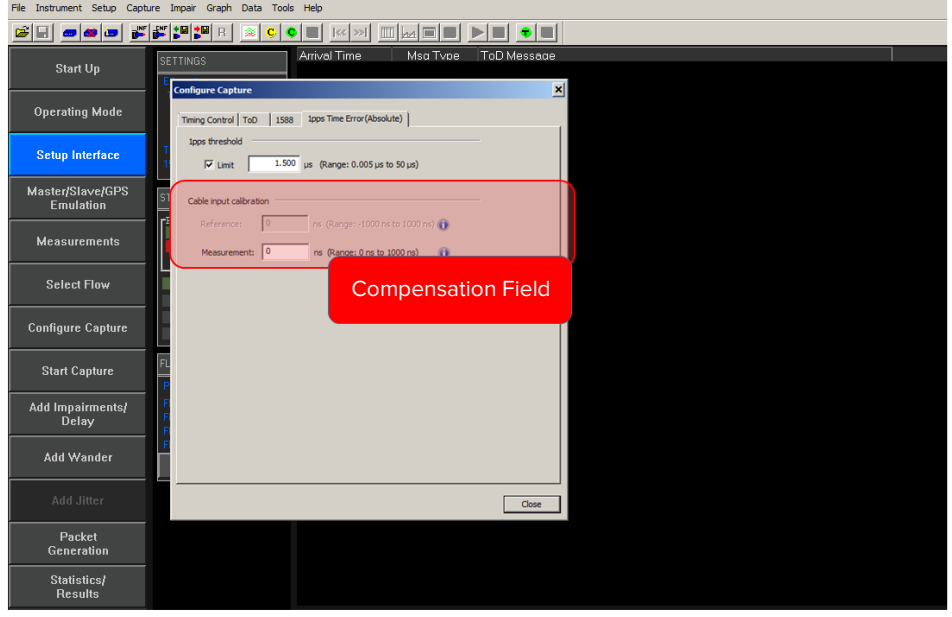

<span id="page-4-3"></span>Figure 5

#### <span id="page-5-0"></span>**1588 measurement mode**

`

#### a) *PTP emulation configuration*

Consider the cable connecting the egress 1588 from the DUT to the emulated subordinate clock in Paragon-X i.e., connected to Paragon-X Port 2, and the cable connecting the 1pps output from the DUT to the Paragon's 1pps measurement input. See [Figure 6](#page-5-1) below.

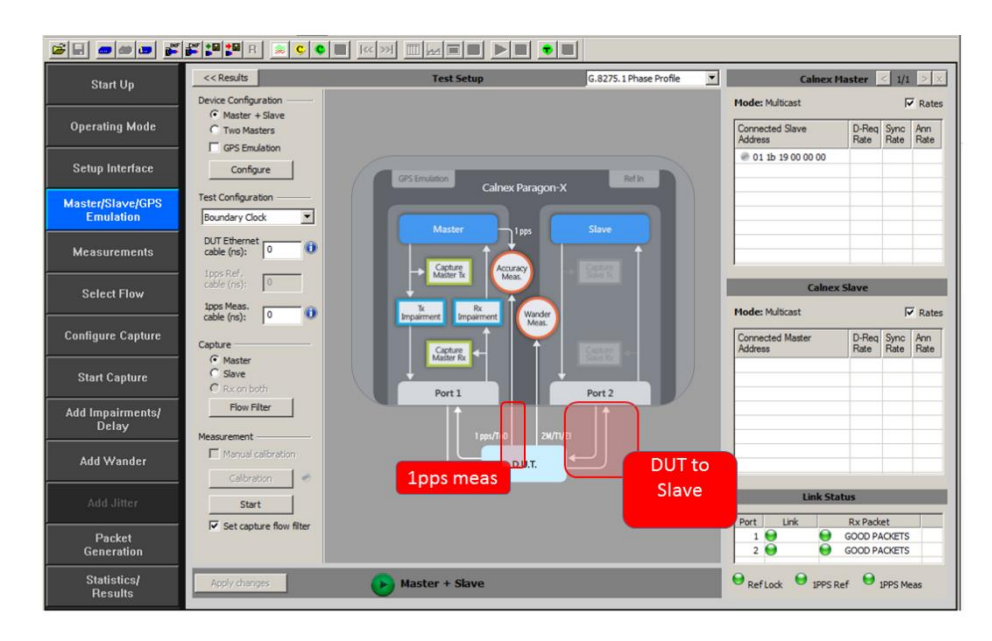

Figure 6

#### <span id="page-5-1"></span>b) *Master configuration*

Consider the cable connecting the egress 1588 from the DUT to Paragon-X Port 2, and the cable connecting the 1pps reference to the Paragon's 1pps reference input. Se[e Figure 7](#page-5-2) below.

<span id="page-5-2"></span>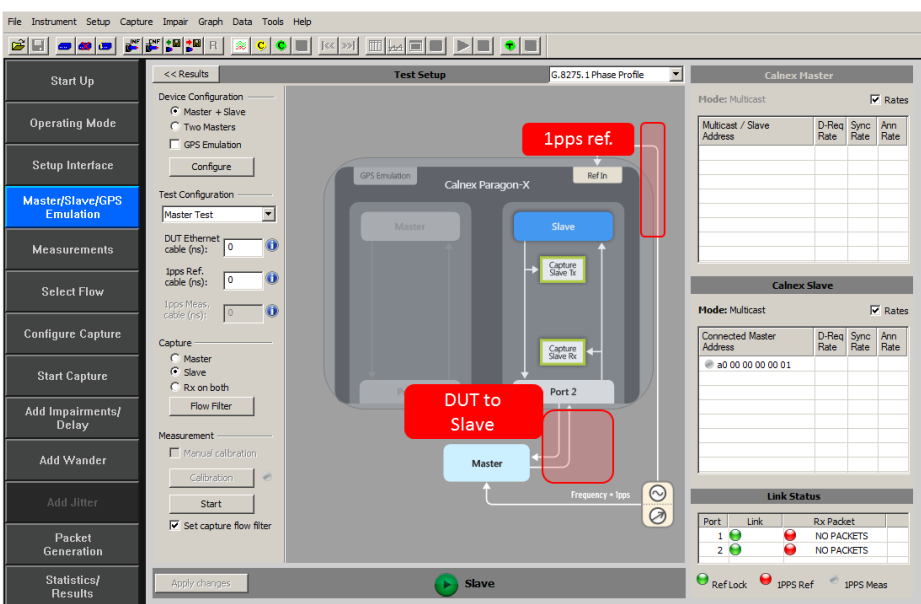

#### c) *Thru mode configuration*

Consider the cable connecting the upstream network/DUT to Paragon-X i.e., connected to Port 1, and the cable connecting the 1pps reference to the Paragon 1pps reference input.

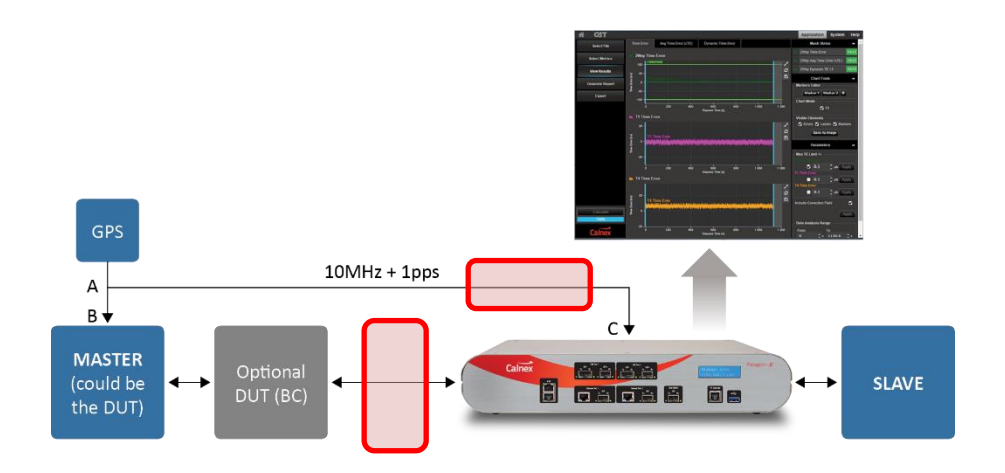

#### <span id="page-6-0"></span>**1pps reference**

When locking to an external time reference, consider the cable connecting the Reference source to the Paragon-X 1pps Reference input port. See A i[n Figure 8](#page-6-1) below.

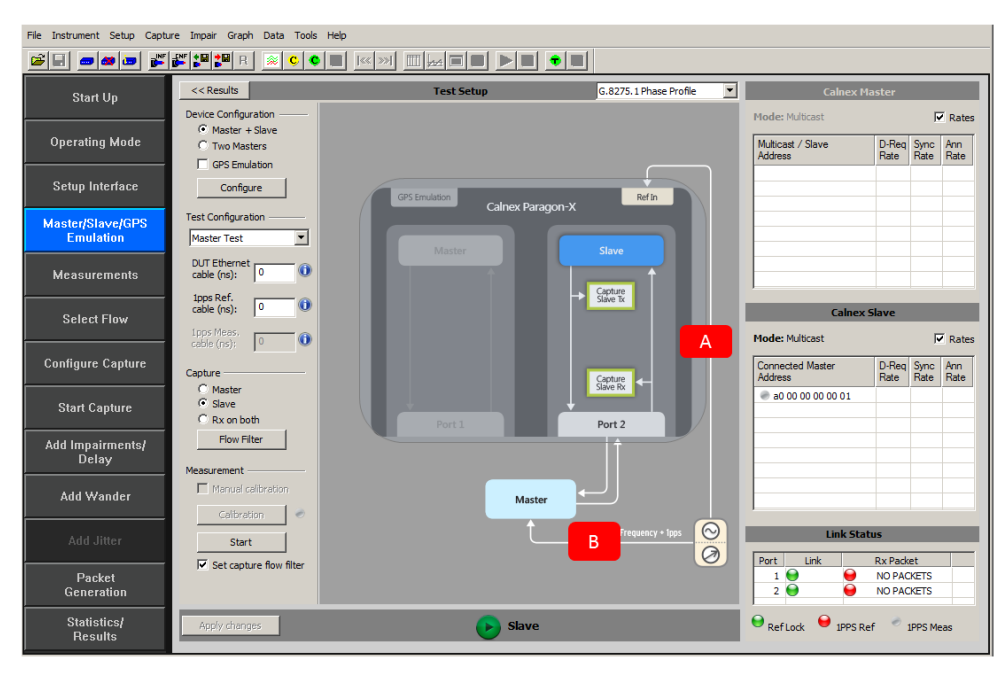

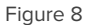

<span id="page-6-1"></span>Note that if the 1588 master in the test set-up does **not** provide compensation for cable delay, the length of the cable from the Reference to the 1588 master under test (B) should be subtracted from the cable length between the reference and Paragon-X (A). A negative value should be entered in the field when the cable to the 1588 master is longer than that to Paragon-X. Refer to the *Complex Cabling of the 1pps Reference* section later in this document on for further information.

#### <span id="page-7-0"></span>**4. Determining the delay value for a cable**

An optical cable typically creates a delay of 4.9ns per metre, while an electrical cable is around. 5.1ns per metre. Wherever possible, very short cables should be used as these will reduce the total delay as well as the uncertainty in the delay estimation. If long cables are used and/or it is important to minimize uncertainty, it is suggested that a test is performed using Paragon-X to determine the *actual* delay produced by the specific cable.

#### <span id="page-7-1"></span>**Ethernet cables (Optical or Electrical)**

a) Enable Master/Slave Emulation mode of Paragon-X then connect Port 1 to Port 2 with the cable to measured. See [Figure 9.](#page-7-2)

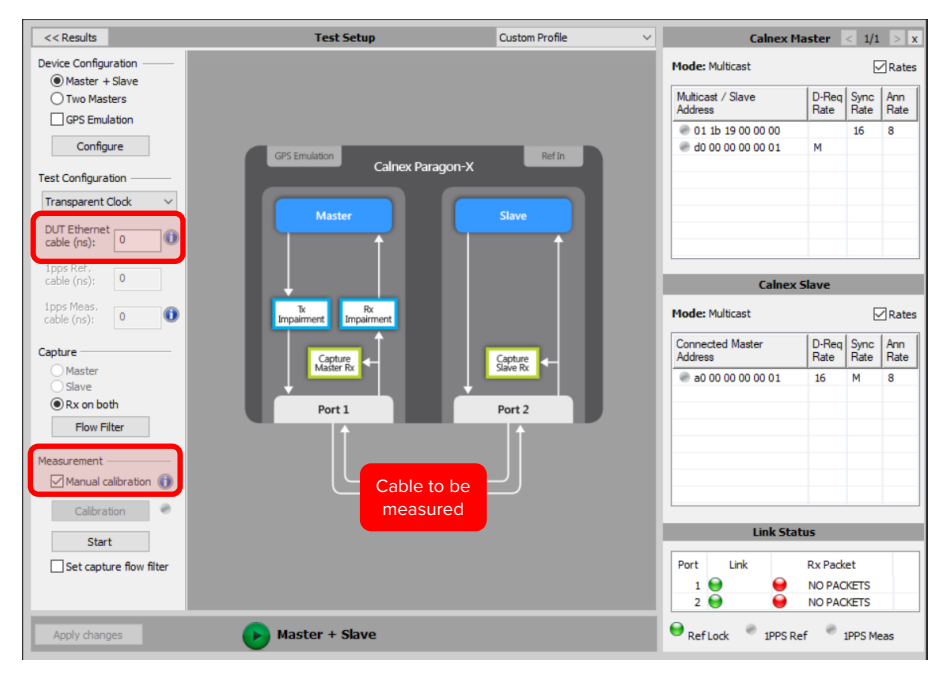

Figure 9

<span id="page-7-2"></span>b) In the **Master/Slave/GPS Emulation** screen, select *Transparent Clock* in the **Test Configuration** and any endto-end profile (e.g. G.8275.1) depending on available options. Check "Manual Calibration" checkbox and ensure the DUT Ethernet Cable (ns) value is set to "0". Start PTP emulation, then perform a capture for 30s, stop the capture, and launch the Calnex Analysis Tool (CAT) for Transparent Clock Accuracy Measurement.

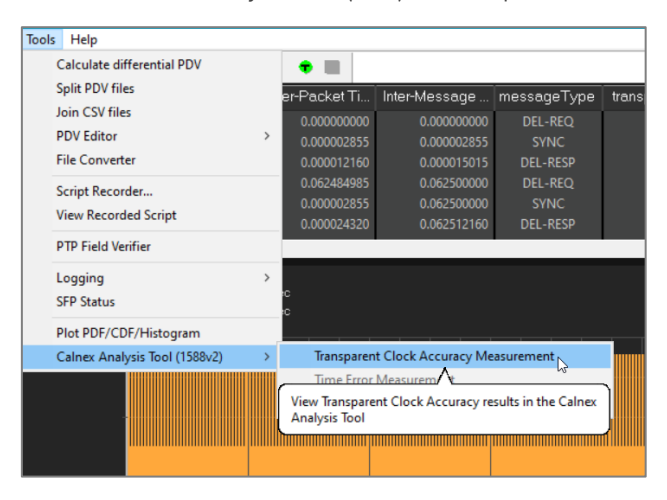

c) Record the *Mean [ns]* value for the *Fwd Latency* and *Rev Latency* metrics shown below in [Figure 11.](#page-8-1)

| ØТ                     |                                                                                                    |                                                                      |                                                                                | <b>Application</b><br><b>System</b><br><b>Help</b>                                                                         |
|------------------------|----------------------------------------------------------------------------------------------------|----------------------------------------------------------------------|--------------------------------------------------------------------------------|----------------------------------------------------------------------------------------------------|
| <b>Select File</b>     | <b>Time Error</b><br><b>Time Error (Filtered)</b>                                                                                                | Avg Time Error (cTE)<br><b>Dynamic Time Error</b>                    |                                                                                | <b>Mask Status</b><br>ÞÞ.                                                                                                  |
|                        |                                                                                                    |                                                                      |                                                                                | No metrics with active masks                                                                                               |
| <b>Select Metrics</b>  |                                                                                                    |                                                                      |                                                                                | <b>Chart Tools</b><br>м                                                                                                    |
| <b>View Results</b>    | <b>E</b><br>$\frac{1}{2}$ 2Way Time Error<br>$\frac{1}{2}$ $\frac{1}{2}$ 2Way Time Error<br>0.5 2Way Time Error                                  |                                                                      | Min [ns]: 0.5, Max [ns]: 0.5, Mean [ns]: 0.5<br>ø                              | <b>Markers Editor</b>                                                                                                    |
|                        | Ě<br>10<br>Á                                                                                                    | $\overline{15}$<br>$\overline{20}$<br>25                             | $\blacksquare$<br>40<br>$\overline{45}$<br>30 <sup>2</sup><br>35               | Marker 1   Marker 2   自                                                                                                    |
| <b>Generate Report</b> |                                                                                                    | <b>Elapsed Time [s]</b>                                              |                                                                                | <b>Chart &amp; Zoom mode</b>                                                                                               |
|                        |                                                                                                    |                                                                      |                                                                                | $\leftrightarrow$ 10 +                                                                                                    |
| <b>Export</b>          | T1 Time Error<br>$\frac{2}{5}$ = 80 $\frac{1}{11}$ Time E<br>-60 T1 Time Error                                                                   |                                                                      | Min [ns]: -63, Max [ns]: -63, Mean [ns]: -63<br>ø                              | $\nabla$ Fit                                                                                                    |
|                        | Ě<br>$\overline{\phantom{a}}$<br>$\overline{10}$                                                                                                 | $\overline{15}$<br>$\overline{20}$<br>25                             | $\qquad \qquad \blacksquare$<br>$\overline{45}$<br>$\overline{30}$<br>35<br>40 | <b>Visible Elements</b>                                                                                                    |
|                        |                                                                                                    | <b>Elapsed Time [s]</b>                                              |                                                                                | <b>Z</b> Errors <b>Z</b> Labels <b>Z</b> Markers<br>Autohide Threshold & Statistics                                        |
|                        |                                                                                                    |                                                                      |                                                                                | Save As Image                                                                                                    |
|                        | <b>In T4 Time Error</b><br>$\begin{array}{c}\n\overline{2} \\ \overline{3} \\ \overline{4} \\ \overline{5}\n\end{array}$<br><b>T4 Time Error</b> |                                                                      | Min [ns]: 64, Max [ns]: 64, Mean [ns]: 64  <br>ø                               | <b>X-Axis Display Format:</b>                                                                                              |
|                        | L<br>$60 -$<br>$\overline{10}$                                                                                                    | $\overline{15}$<br>$\overline{50}$<br>25                             | 曲<br>$\overline{30}$<br>$\overline{35}$<br>45<br>40                            | $\pm \infty$<br><b>Elapsed Time</b>                                                                                        |
|                        |                                                                                                    | <b>Elapsed Time [s]</b>                                              |                                                                                |                                                                                                    |
|                        | <b>Ewd Latency</b><br>$70 -$                                                                                                    |                                                                      |                                                                                | <b>Parameters</b><br>₩                                                                                                    |
|                        | Latency [ns]<br><b>Fwd Latency</b>                                                                                                    |                                                                      | Min Insl: 63, Max Insl: 63<br>Mean Insl: 63<br>z<br>$\overline{c}$             | Max TE Limit +/-                                                                                                    |
|                        | 60<br>÷                                                                                                    | $\overline{15}$<br>$\overline{20}$                                   | $\blacksquare$<br>45<br>40<br>30 <sub>o</sub><br>35                            | 2Way Time Error:                                                                                                    |
|                        | 10                                                                                                    | 25<br><b>Elapsed Time [s]</b>                                        |                                                                                | $\hat{=}$   $\mu$ s   Apply<br>$\blacksquare$ 1.1<br><b>T1 Time Error:</b>                                                 |
|                        | <b>Ex</b> Fwd CF Delta                                                                                                    |                                                                      |                                                                                | $\frac{1}{2}$   <b>µs</b>   Apply<br>$\blacksquare$ 1.1                                                                    |
|                        | Delta [ns]<br><b>Fwd CF Delta</b><br>$0 -$                                                                                                    |                                                                      | Min [ns]: 0, Max [ns]: 0, Mean [ns]: 0<br>ø                                    | <b>T4 Time Error:</b>                                                                                                    |
|                        | b.                                                                                                    |                                                                      | B                                                                              | $\left \begin{array}{c c} 1 & \mathbf{u} \\ \hline \mathbf{v} & \mathbf{v} \end{array}\right $ Apply<br>$\blacksquare$ 1.1 |
|                        | 10 <sup>10</sup>                                                                                                    | $\overline{15}$<br>$\overline{20}$<br>25<br><b>Elapsed Time [s]</b>  | 30 <sup>2</sup><br>35<br>40<br>45                                              |                                                                                                    |
|                        | Rev Latency                                                                                                    |                                                                      |                                                                                |                                                                                                    |
|                        | Latency [ns]<br>$70 -$<br><b>Rev Latency</b>                                                                                                    |                                                                      | Min [ns]: 64, Max [ns]: 64<br>Mean [ns]: 64<br>$\overline{c}$                  |                                                                                                    |
|                        | $60 -$                                                                                                    |                                                                      | 圖                                                                              |                                                                                                    |
|                        | 10<br>s<br>$\mathbf{a}$                                                                                                    | $\overline{20}$<br>15 <sup>15</sup><br>25<br><b>Elapsed Time [s]</b> | $\frac{1}{45}$<br>$\overline{30}$<br>$\overline{35}$<br>40                     |                                                                                                    |
| <b>In Rev CF Delta</b> |                                                                                                    |                                                                      |                                                                                |                                                                                                    |
| Calculate<br>100%      | $\mathbf{E}$<br>$\frac{1}{\alpha}$<br><b>Rev CF Delta</b>                                                                                        |                                                                      | Min [ns]: 0, Max [ns]: 0, Mean [ns]: 0                                         |                                                                                                    |
|                        | $0 -$<br>b.                                                                                                    |                                                                      | ø<br>b                                                                         |                                                                                                    |
| Calney                 | 10<br>ĸ                                                                                                    | 15 <sup>15</sup><br>$\overline{20}$<br>25<br><b>Elapsed Time [s]</b> | $\overline{35}$<br>$\overline{30}$<br>40 <sup>2</sup><br>45 <sup>°</sup>       |                                                                                                    |

Figure 11

<span id="page-8-1"></span>d) The Paragon-X has a 5ns measurement resolution, in order to achieve the most accurate estimate of the measured cable delay use both measurement points by performing the calculation below:

(Fwd Latency + Rev Latency) / 2

*Example:* (64+63)/2 = 63.5ns

The result should be rounded to the nearest whole nanosecond then entered into the Paragon-X GUI.

#### <span id="page-8-0"></span>**1pps cables**

Configure Paragon-X in Master/Slave mode and connect the Paragon-X 1pps reference output (from the lower Aux port on the front panel) directly to the 1pps measurement input (with the cable intended for use in the measurement. Early versions of Paragon-X require user selection of the 1pps output on the Lower AUX port via the Paragon-X GUI.

Start a 1pps accuracy measurement. The measured result gives the delay associated with the cable.

#### <span id="page-9-0"></span>**5. Complex cabling of the reference 1pps**

When an external reference is being supplied to Paragon-X and to the source of the 1588, when that source is not configured to compensate for the delay of that 1pps reference cable, then the difference in the cable length should be entered.

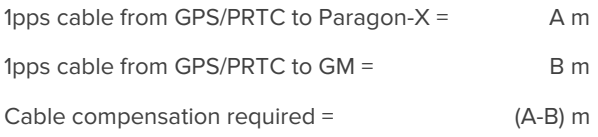

The calculated cable compensation value should be converted to nanoseconds, and, depending on the measurement type, entered in the *1pps Reference cable calibration (ns)* field shown i[n Figure 13,](#page-9-1) or the *1pps Ref. cable (ns)* field shown in [Figure 12.](#page-9-2)

The examples below show the three scenarios that may be encountered, and the correct compensation value for each.

<span id="page-9-1"></span>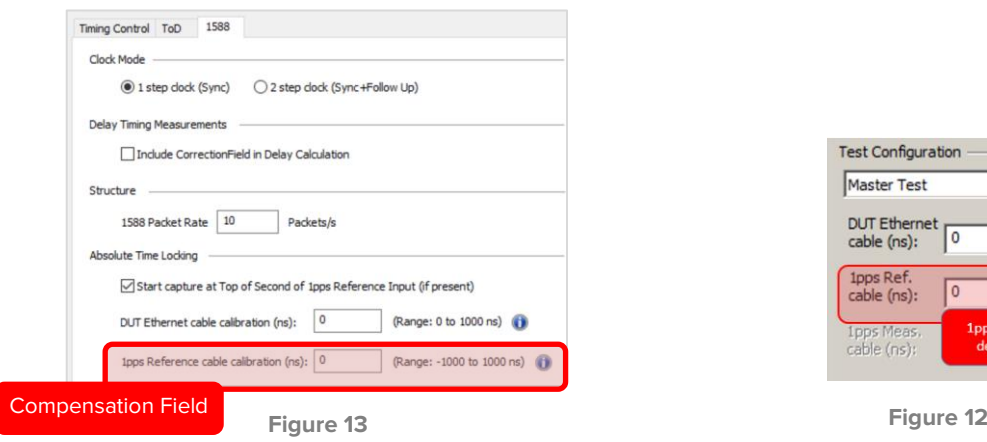

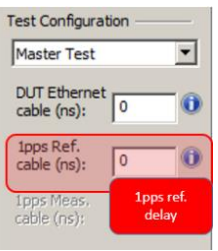

<span id="page-9-2"></span>

Example 1 – Identical cable lengths:

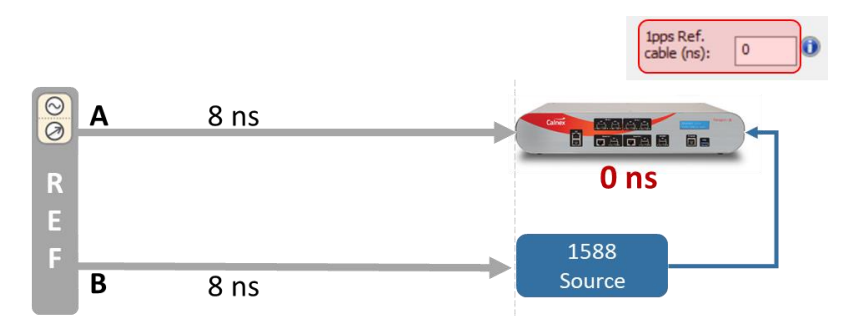

#### Example 2 – Paragon-X cable is longer:

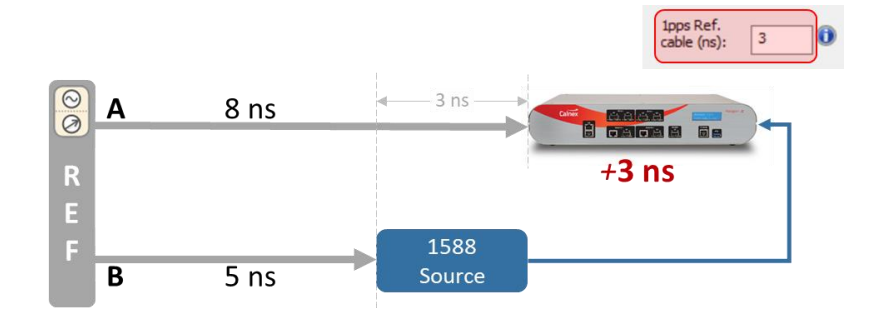

#### Example 3 – Paragon X-cable is shorter:

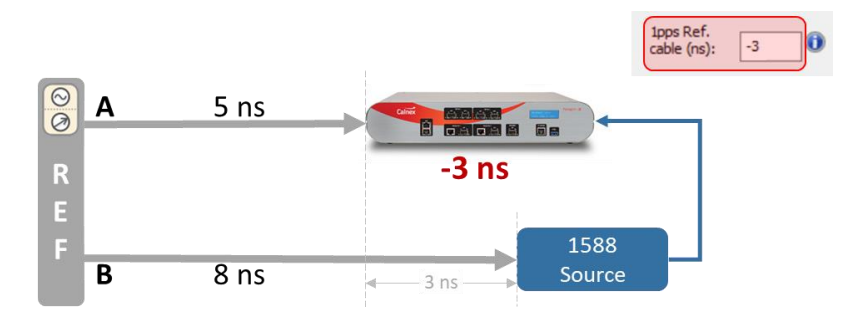

#### <span id="page-10-0"></span>**6. 1pps cable termination**

G.8271 Annex A indicates that there is a 10ns uncertainty associated with the rising edge of the 1pps pulse. It is important that the Paragon-X termination impedance is correctly matched to the source signal impedance, and that the interconnecting cable used has the correct impedance, or the rising edge of signal will degrade, leading to greater measurement uncertainty.

It is recommended for TTL signals that 50Ω coaxial cable is used for the cable run.

Later versions of Paragon-X termination for 1pps input may be configured as 'High Impedance' or 50Ω to match the signal requirements. Earlier versions support 50Ω termination only.

#### <span id="page-11-0"></span>**7. 1pps threshold levels**

It is important to ensure the input signal integrity when using 1pps. G.8271 Annex A suggests the uncertainty of the rising edge of a 1pps signal may be up to 10ns. If the signal level is not correct, this uncertainty can significantly increase.

If there is concern regarding the signal integrity of a 1pps pulse, it should be checked using an oscilloscope, with careful attention paid to the rise time and amplitude of the signal. Measuring the amplitude allows a suitable threshold value to be configured in Paragon-X. By convention this threshold should be set at 50%; configuration of this on Paragon-X is as shown in [Figure 14.](#page-11-1)

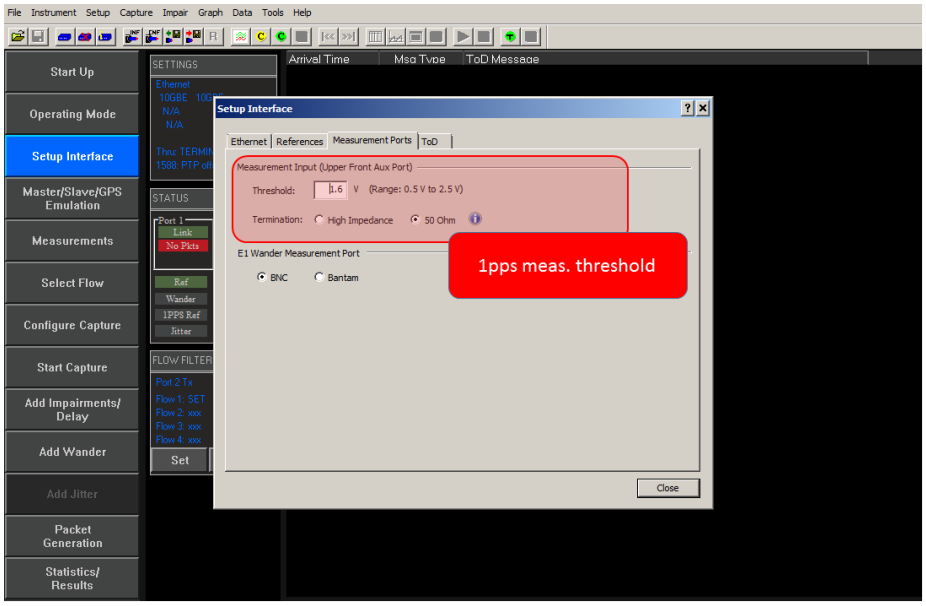

Figure 14

<span id="page-11-1"></span>The 1pps reference input can also be adjusted as shown in [Figure 15.](#page-11-2)

<span id="page-11-2"></span>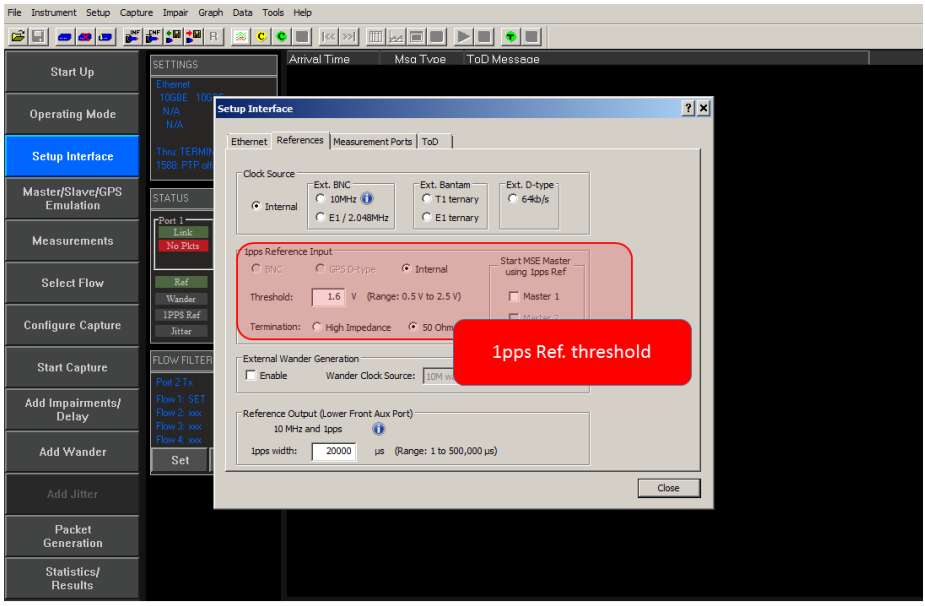

#### <span id="page-12-0"></span>**8. Connector type conversion**

In some situations, the connector type on the source or terminating equipment are not of the same type and therefore an adaptor or conversion cable will be required to facilitate interoperability, these can be purchased or constructed. These should be well made and must not affect the voltage levels and/or pulse shape of the 1pps signal. In particular, it is vital the rising edge of the pulse is not affected as this is the edge used to register the top-of-second event. If in doubt, examine the pulse shape using an oscilloscope.

For example, if it is necessary to construct a 1pps conversion, between a BNC connector and a RJ45 connector, it is recommended that the majority of the length of the cable uses a coaxial  $50\Omega$  single-ended cable (as typically used with BNC connectors). The length of twisted pair Ethernet cable joining the coaxial cable to the RJ45 should be as short as possible to reduce additional skew on the rising edge of the 1pps pulse caused by impedance mismatch.

#### <span id="page-13-0"></span>**9. 1pps/ToD/frequency convertor**

Calnex offers a convertor accessory (option 133) to ease interconnection issues.

The following table describes the device functionality. Additional reference frequency conversion ratios may be available, contact Calnex for more information.

A method to determine the delays is provided in the Calnex FAQ (keyword "Option 133") accessed through the support pages at [www.calnexsol.com.](http://www.calnexsol.com/)

Size: 140 x 35 x 105mm Weight: 320g

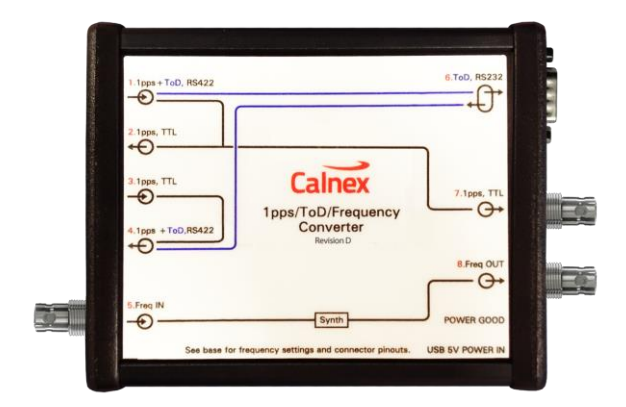

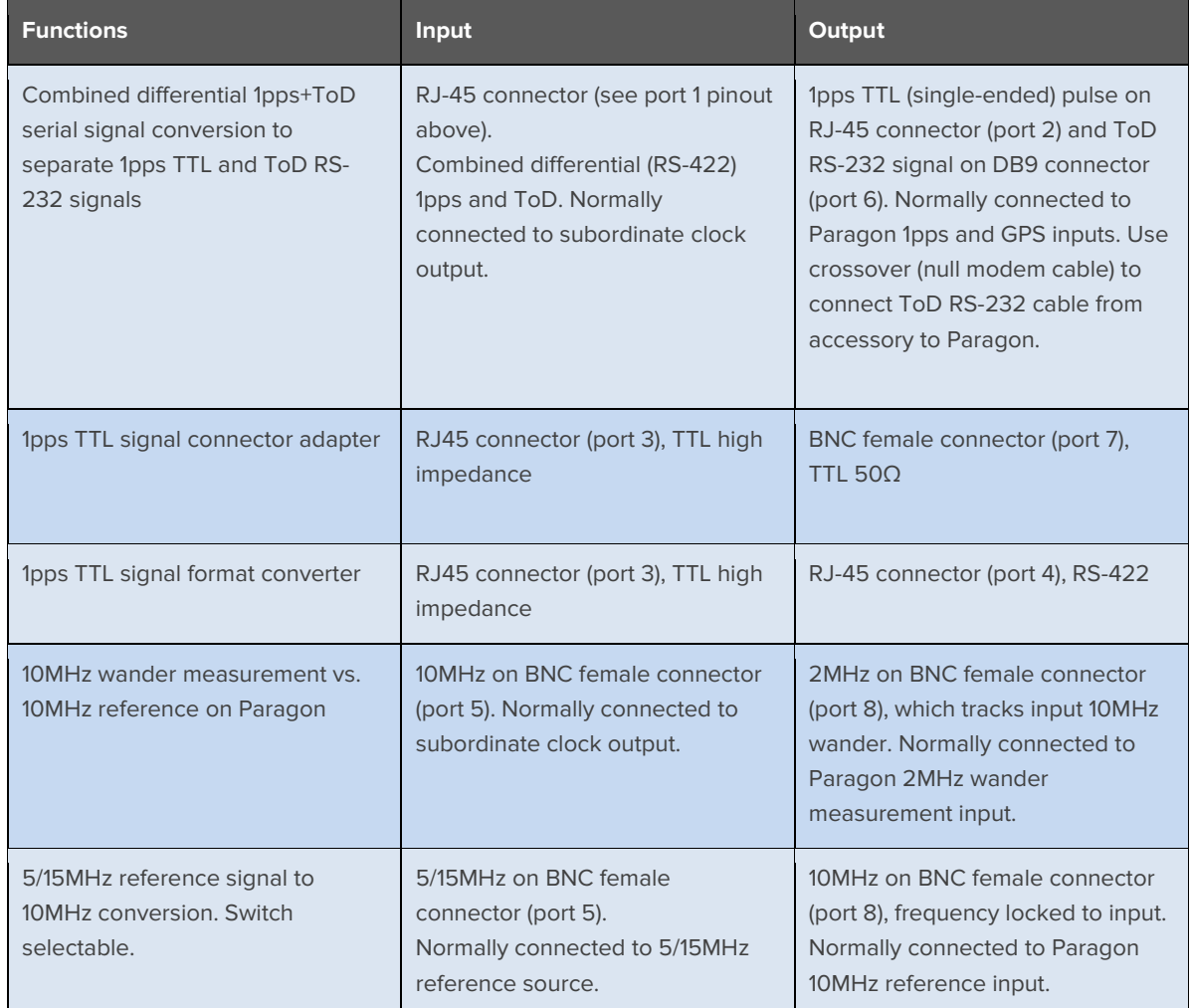

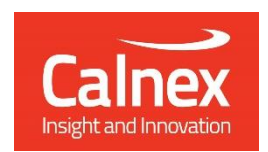

Calnex Solutions plc Oracle Campus Linlithgow EH49 7LR United Kingdom

t: +44 (0) 1506 671 416 e: [info@calnexsol.com](mailto:info@calnexsol.com)

#### **calnexsol**.com

© Calnex Solutions, 2023. This information is subject to change without notice.

CX5009 v4.0